# **GT 5.2.2 SimpleCA: Admin Guide**

### **GT 5.2.2 SimpleCA: Admin Guide**

#### **Introduction**

This guide contains advanced configuration information for system administrators working with SimpleCA. It provides references to information on procedures typically performed by system administrators, including installation, configuring, deploying, and testing the installation.

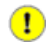

#### **Important**

This information is in addition to the basic Globus Toolkit prerequisite, overview, installation, security configuration instructions in the [Installing GT 5.2.2](../../admin/install/#dest=gtadmin). Read through this guide before continuing!

The following are instructions for how to use SimpleCA to request and sign a *[certificate](#page-20-0)* for a GT 5.2.2 installation.

SimpleCA provides an easy way to create and package a *[Certificate Authority \(CA\)](#page-20-1)*, as well as tools for requesting and signing user and host certificates. It is similar to OpenSSL's **CA.sh** command but includes support for packaging the CA certificate, creating a signing policy file, and generating information needed by clients to request certificates. You can find other CA options in [Obtaining host certificates.](../../admin/install/#dest=gtadmin-basic-host)

### **Table of Contents**

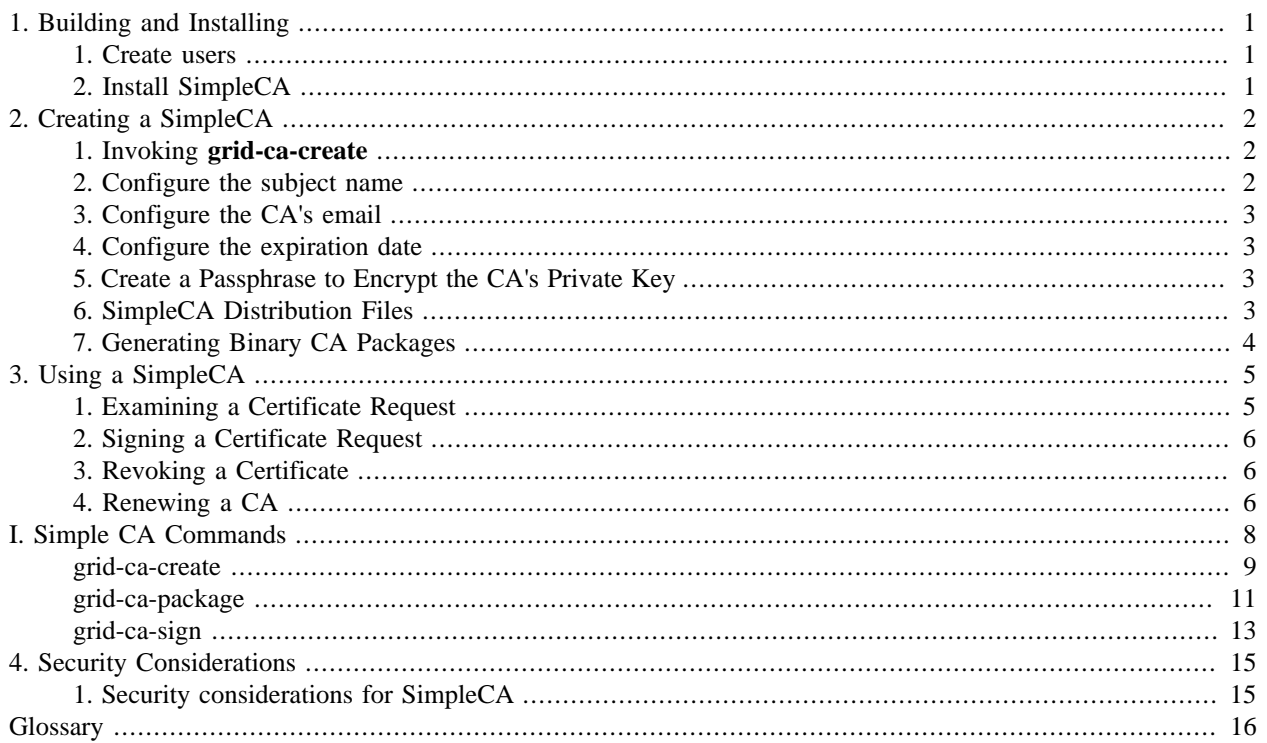

### **List of Tables**

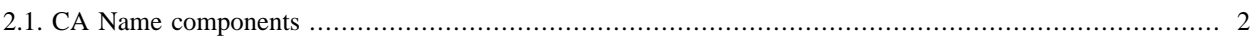

## **List of Examples**

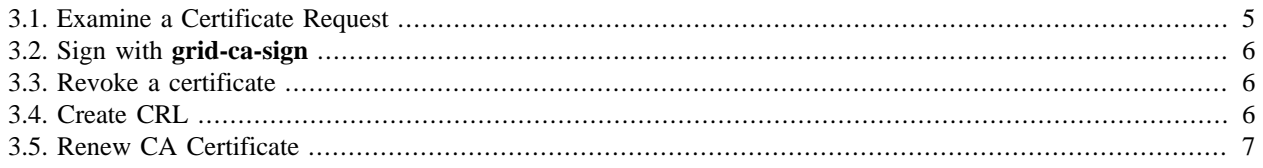

# <span id="page-5-0"></span>**Chapter 1. Building and Installing**

## <span id="page-5-1"></span>**1. Create users**

Make sure you have the following users on your machine:

- Your *user* account, which will be used to run the client programs.
- A generic *globus* account, which will be used to perform administrative tasks. This user will also be in charge of managing the SimpleCA.

## <span id="page-5-2"></span>**2. Install SimpleCA**

SimpleCA can be installed in three ways, from a debian package, from an RPM package, and from the source installer. These installation methods are described in [Installing GT 5.2.2](../../admin/install/#dest=gtadmin)

To install SimpleCA from binary packages, install the packages globus-simple-ca and globus-gsi-cert-utils-progs and their dependencies. On Debian based systems, use the command **apt-get install globus-simple-ca globus-gsicert-utils-progs**. On RPM-based systems, use the command **yum install globus-simple-ca globus-gsi-cert-utilsprogs**.

To install SimpleCA from the source installer, build the globus\_simple\_ca and globus\_gsi\_cert\_utils installer targets with the command **make globus\_simple\_ca globus\_gsi\_cert\_utils**.

# <span id="page-6-0"></span>**Chapter 2. Creating a SimpleCA**

To create a CA and certificate, as the *globus* user, run the **grid-ca-create** command. This will prompt for information needed to name the certificate, how to contact the CA administrator, lifetime of the CA certificate, and passphrase, and will then generate the new CA certificate and private key. Command-line options described in [grid](#page-13-0)[ca-create](#page-13-0) can be used to avoid some of these prompts.

## <span id="page-6-1"></span>**1. Invoking grid-ca-create**

As the *globus* user, when you run the command, you'll see output like this:

```
C e r t i f i c a t e Authority Setup
```
This script will setup a Certificate Authority for signing Globus users certificates. It will also generate a simple CA package that can be distributed to the users of the CA.

```
The CA information about the certificates it distributes will
be kept in:
```
/home/globus/.globus/simpleCA

This intro screen shows the path that the CA will be created into (in this example, /home/globus/.globus/ simpleCA). The other commands needed by SimpleCA will automatically look in that path by default when invoked by the *globus* user.

## <span id="page-6-2"></span>**2. Configure the subject name**

The **grid-ca-create** program next prompts you for information about the name of CA you wish to create:

```
The unique subject name for this CA is:
cn=Globus Simple CA, ou=simpleCA-grid.example.org, ou=GlobusTest, o=Grid
```
Do you want to keep this as the CA subject  $(y/n)$  [y]:

To accept the default name, enter **y**. To choose a different name, type **n**, after which you will be prompted by

Enter a unique subject name for this CA:

The subject name is an X.509 distinguished name. The name component type abbreviations have the following meanings:

<span id="page-6-3"></span>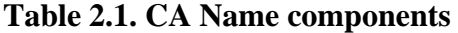

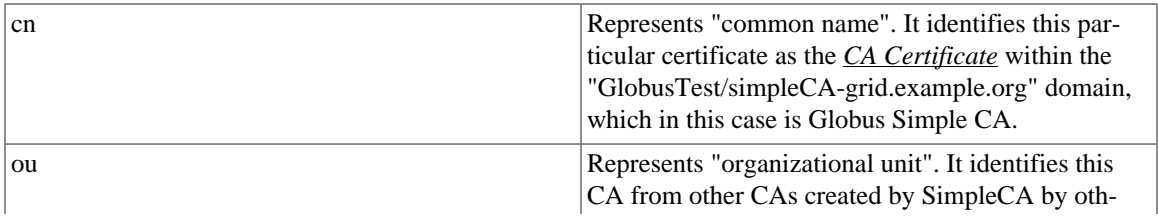

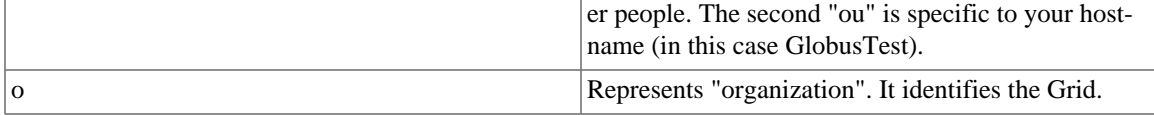

### <span id="page-7-0"></span>**3. Configure the CA's email**

The next prompt looks like this:

Enter the email of the CA (this is the email where certificate requests will be sent to be signed by the CA) [globus@grid.example.org]:

Enter the email address where you intend to receive certificate requests. It should be your real email address that you check, not the address of the globus user. When users request certificates with **grid-cert-request**, they will be instructed to send the request to this address.

### <span id="page-7-1"></span>**4. Configure the expiration date**

Then you'll see:

The CA certificate has an expiration date. Keep in mind that once the CA certificate has expired, all the certificates signed by that CA become invalid. A CA should regenerate the CA certificate and start re-issuing ca-setup packages before the actual CA certificate expires. This can be done by re-running this setup script. Enter the number of DAYS the CA certificate should last before it expires. [default: 5 years 1825 days]:

This is the number of days for which the CA certificate is valid. Once this time expires, the CA certificate will have to be recreated.

To accept the default, hit **enter**, or otherwise, enter a value in days.

## <span id="page-7-2"></span>**5. Create a Passphrase to Encrypt the CA's Private Key**

The next prompt will be for the passphrase for the CA's private key. It will be used to decrypt the CA's private key when signing certificates. It should be hard to guess, as its compromise might compromise all the certificates signed by the CA. You will be prompted twice for the passphrase, to verify that you typed it correctly. Enter the passphrase at these prompts.

Enter PEM pass phrase: Verifying - Enter PEM pass phrase:

## <span id="page-7-3"></span>**6. SimpleCA Distribution Files**

Finally **grid-ca-create** will create a tarball containing the public information about the CA, including its public certificate, signing policy, and supported X.509v3 extensions. This information is needed on machines that will be trusting the CA, and also on machines which will be used to request certificates from this CA.

Since we didn't run in this example as root, **grid-ca-create** will not be able to write the CA files to system paths, so it displays a warning message indicating that. We can use the tarball output here, or packages described below to install the CA support files on this and other machines.

The package output summary looks like this:

```
Insufficient permissions to install CA into the trusted certifiicate
directory (tried ${sysconfdir}/grid-security/certificates and
${datadir}/certificates)
Creating RPM source tarball... done
  globus_simple_ca_68ea3306
```
This information will be important for setting up other machines in your grid. The number  $68ea3306$  in the last line is known as your *CA hash*. It is an 8 digit hexadecimal string which is a hash of the subject name of the CA certificate.

The tarball contains Debian and RPM package metadata, so that it can be compiled to a binary package which can be easily installed on this and other systems on your Grid. It can also be packaged as a GPT setup package for compatibility with older versions of the Globus Toolkit.

## <span id="page-8-0"></span>**7. Generating Binary CA Packages**

The [grid-ca-package](#page-15-0) command can be used to generate RPM, debian, or legacy GPT packages for a SimpleCA, or for any other CA which is installed on a host. These packages can make it easy to distribute the CA certificate and policy to other hosts with which you want to establish Grid trust relationships.

### **7.1. Generating RPM Packages**

To generate an RPM package for the CA which we created, use the following command:

```
globus% grid-ca-package -r -cadir ~/.globus/simpleCA
Creating RPM source tarball... done
         globus_simple_ca_68ea3306.tar.gz
Creating RPM binary.../home/globus/globus-simple-ca-68ea3306
```
The resulting rpm package will be placed in the current directory. As root, you can install this via the **yum** or **rpm** tools. This package can then be installed on any RPM-based system.

### **7.2. Generating Debian Packages**

To generate an Debian package for the CA which we created, use the following command:

```
globus% grid-ca-package -d -cadir ~/.globus/simpleCA
     Creating RPM source tarball... done
         globus_simple_ca_68ea3306.tar.gz
Creating debian binary...dpkg-buildpackage: export CFLAGS from dpkg-buildflags (origin: ve
...
```
Lots of dpkg-buildpackage output

The resulting debian package will be placed in the current directory. As root, you can install this via the **dpkg** tool.

### **7.3. Generating GPT Packages**

The **grid-ca-package** command can also generate GPT packages in the form similar to previous versions of the Globus Toolkit. This is done with the  $-g$  and  $-b$  command-line options. See [grid-ca-package](#page-15-0) for more details.

# <span id="page-9-0"></span>**Chapter 3. Using a SimpleCA**

As a CA, your main task will be to sign certificates. To sign a certificate request, use the tool **grid-ca-sign**. This tool reads a certificate request (such as those created by [grid-cert-request\)](../../gsic/user/#dest=grid-cert-request) and creates a certificate signed by the CA certificate with the public key from in the certificate request. This indicates that you confirm that the identity of the certificate matches its name. You can use the **openssl** command to view the contents of the certificate request.

## <span id="page-9-1"></span>**1. Examining a Certificate Request**

To examine a certificate request, use the command **openssl req -text -in REQNAME**, as shown in the following example.

#### <span id="page-9-2"></span>**Example 3.1. Examine a Certificate Request**

```
globus% openssl req -noout -text -in certreq.pem
Certificate Request:
     Data:
         Version: 0 (0x0)
         Subject: o=Grid, OU=GlobusTest, OU=simpleCA-grid.example.org, OU=local, CN=Joe User
         Subject Public Key Info:
             Public Key Algorithm: rsaEncryption
             RSA Public Key: (1024 bit)
                 Modulus (1024 bit):
                      79:bd:a7:29:16:77:4c:e9:82:d3:73:a0:25:34:c7:
                      25:07:67:b3:2d:11:c1:e2:c9:b1:ec:41:20:a7:9a:
                      b7:2f:ee:d4:88:78:14:ff:d4:f2:f9:1b:d3:56:bc:
                      37:6f:f0:06:ea:b0:6f:70:12:a8:34:ac:8e:be:98:
                      00:b9:b8:ec:39:b5:6b:23:ad:1b:00:62:4b:cc:79:
                      97:cc:56:fb:54:7b:03:6d:a7:76:27:4e:ce:bd:94:
                      d0:eb:59:6b:25:c5:30:b0:47:15:bc:11:d5:7e:ff:
                      04:13:70:de:3b:8f:80:65:ae:63:82:61:38:f9:c6:
                      03:4a:92:b0:de:6f:bb:0a:bd
                 Exponent: 65537 (0x10001)
         Attributes:
         Requested Extensions:
             Netscape Cert Type: 
                 SSL CA, S/MIME CA, Object Signing CA
     Signature Algorithm: sha1WithRSAEncryption
         85:70:a6:5d:de:be:61:45:83:48:43:8d:4b:4b:4a:79:79:98:
         0d:6c:d4:a9:96:26:41:a4:c2:94:10:92:ad:eb:ad:c5:3c:bf:
         d6:4e:84:0a:db:46:96:a9:52:5b:90:cc:6a:d1:57:73:27:98:
         9e:e2:8c:9a:7f:b4:ab:a8:28:2b:02:98:a2:d8:69:73:5e:12:
         ad:5b:de:0c:6e:60:e0:0f:2c:ad:8d:b9:59:3b:d3:49:19:52:
         e0:e1:8a:57:f2:c3:a6:4d:b9:2c:5c:58:ef:0e:59:84:55:8e:
         16:fc:f4:39:82:13:6f:28:a9:59:e3:c8:f1:4e:87:75:33:4f:
         ae:be
```
In this case, you see a certificate request with the subject distinguished name o=Grid, OU=GlobusTest, OU=simpleCA-grid.example.org, OU=local, CN=Joe User.

## <span id="page-10-0"></span>**2. Signing a Certificate Request**

If you are satisfied with the certificate request and are willing to sign it, use the **grid-ca-sign** command to do so. The command will store a copy of the newly signed certificate in the SimpleCA directory, so that you can keep track of what you've signed, and will also write it to the value of the -out parameter. Transmit this result file back to the user which requested the certificate.

#### <span id="page-10-3"></span>**Example 3.2. Sign with grid-ca-sign**

```
globus% grid-ca-sign -in certreq.pem -out cert.pem
```
To sign the request please enter the password for the CA key:

The new signed certificate is at: /home/globus/.globus/simpleCA/newcerts/01.pem

## <span id="page-10-1"></span>**3. Revoking a Certificate**

SimpleCA does not yet provide a convenient interface to revoke a signed certificate, but it can be done with the **openssl** command.

#### <span id="page-10-4"></span>**Example 3.3. Revoke a certificate**

```
globus% openssl ca -config ~/.globus/simpleCA/grid-ca-ssl.conf -revoke ~/.globus/simpleCA/
Using configuration from /home/globus/.globus/simpleCA/grid-ca-ssl.conf
Enter pass phrase for /home/globus/.globus/simpleCA/private/cakey.pem:
Revoking Certificate 01.
Data Base Updated
```
Once a certificate is revoked, you can generate a Certificate Revocation List (CRL) for your CA, which will be a signed list of certificates which have been revoked. Sites which use your CA will need to keep the CRL up to date to be able to reject revoked certificates. This CRL can be generated with an **openssl** command. See ca(1) for details about how to control the CRL lifetime and other options.

#### <span id="page-10-5"></span>**Example 3.4. Create CRL**

globus% **openssl ca -config ~/.globus/simpleCA/grid-ca-ssl.conf -gencrl > CAHASH.crl** Using configuration from /home/globus/.globus/simpleCA/grid-ca-ssl.conf Enter pass phrase for /home/globus/.globus/simpleCA/private/cakey.pem:

The output file CAHASH.crl (based on the hash of your CA subject name) should be distributed to sites which trust your CA, so that they can install it into the trusted certificate directory.

## <span id="page-10-2"></span>**4. Renewing a CA**

The **openssl** command can be used to renew a CA certificate. This will generate a new CA certificate with the same subject name and private key as before, but valid for a different time interval. This new certificate packaged and distributed as before using [grid-ca-package](#page-15-0).

#### <span id="page-11-0"></span>**Example 3.5. Renew CA Certificate**

globus% openssl req -key ~/.globus/simpleCA/private/cakey.pem -new -x509 -days 1825 -out n You are about to be asked to enter information that will be incorporated into your certificate request. What you are about to enter is what is called a Distinguished Name or a DN. There are quite a few fields but you can leave some blank For some fields there will be a default value, If you enter '.', the field will be left blank. ----- Level 0 Organization [Grid]: Level 0 Organizational Unit [GlobusTest]: Level 1 Organizational Unit [simpleCA-grid.example.org]: Name (E.g., John M. Smith) []:**Globus Simple CA**

#### $\bigcirc$ **Important**

The Subject Name of the new certificate must match *exactly* the previous certificate name, or clients will not recognize it as the correct certificate.

# <span id="page-12-0"></span>**Simple CA Commands**

### <span id="page-13-0"></span>**Name**

grid-ca-create — Create a CA to sign certificates for use on a grid

## **Synopsis**

grid-ca-create [-help] [-h] [-usage] [-version] [-versions]

grid-ca-create [-force] [-noint] [-dir DIRECTORY] [-subject SUBJECT] [-email ADDRESS] [-days DAYS] [-pass PASSWORD]  $[-nobuild] [-g] [-b]$ [-openssl-help] [OPENSSL-OPTIONS]

### **Description**

The **grid-ca-create** program creates a self-signed CA certificate and related files needed to use the CA with other Globus tools. The **grid-ca-create** program prompts for information to use to generate the CA certificate, but the prompts may be avoided by using the command line options.

By default, the **grid-ca-create** program creates the self-signed CA certificate, installs it on the current machine in its trusted certificate directory, and creates a source tarball which can be used to generate an RPM package for the CA. If the RPM package is installed on a machine, users on that machine can create certificate requests for user, host, or service identity certificates to be signed by the CA certificate generated by running **grid-ca-create**.

If run as a privileged user, the **grid-ca-create** program creates the CA certificate and support files in \${localstatedir}/lib/globus/simple\_ca and the CA certificate and signing policy are installed in the /etc/ grid-security directory. Otherwise, the files are created in the \${HOME}/.globus/simpleCA directory.

The full set of command-line options to **grid-ca-create** follows. In addition to these, unknown options will be passed to the **openssl** command when creating the self-signed certificate.

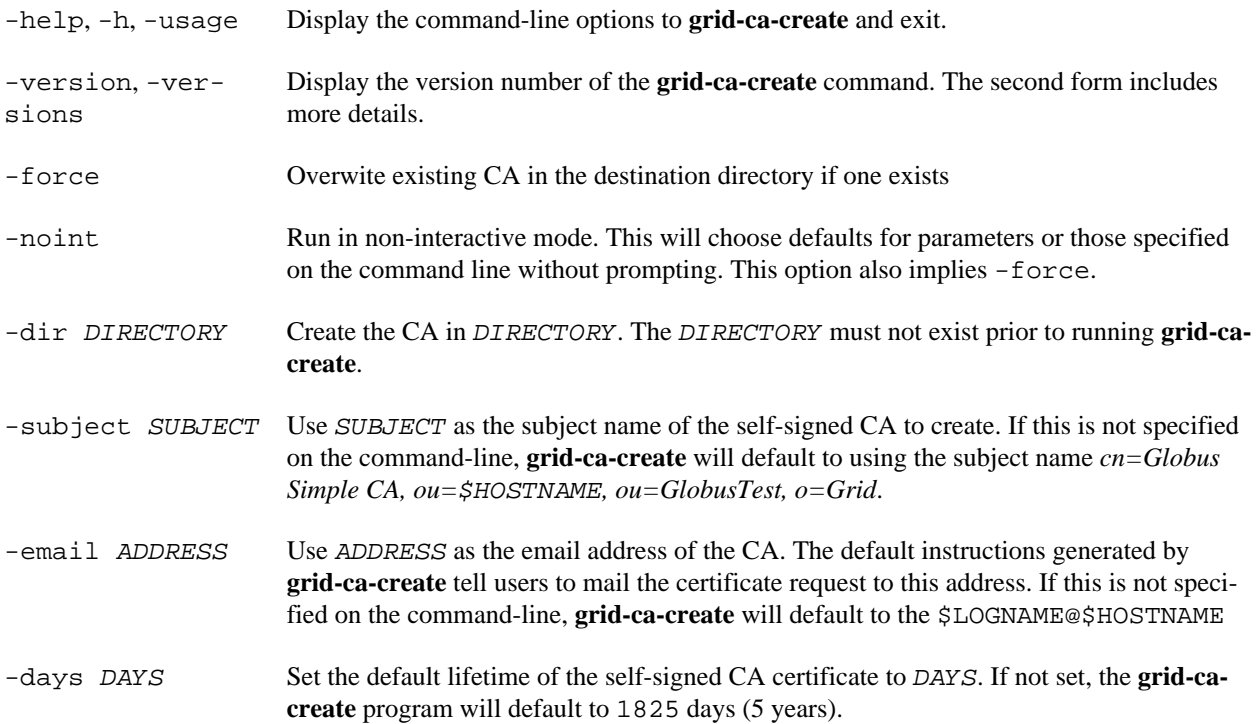

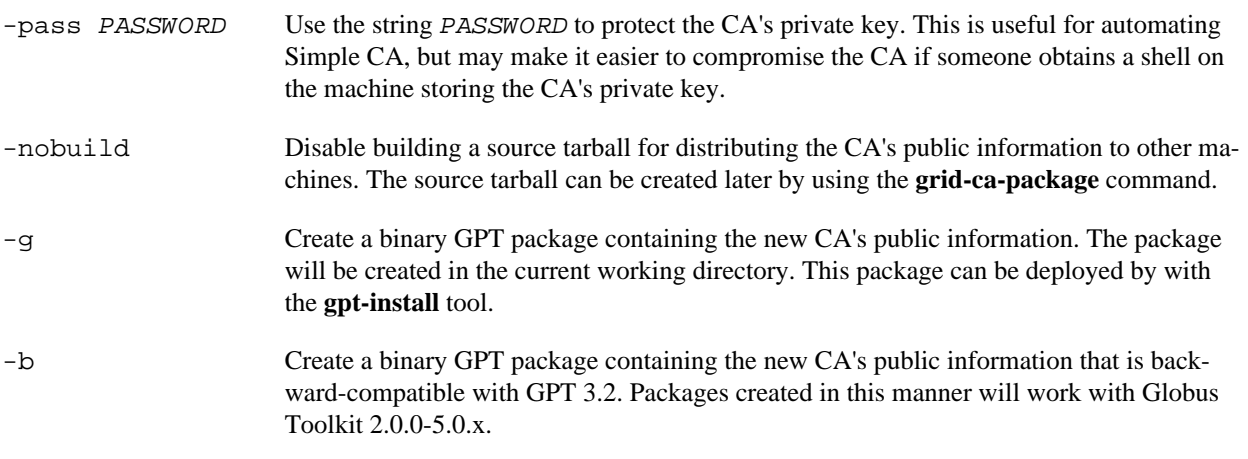

### **Examples**

Create a simple CA in \$HOME/SimpleCA

```
% grid-ca-create -noint -dir $HOME/SimpleCA
```
C e r t i f i c a t e Authority Setup

 This script will setup a Certificate Authority for signing Globus users certificates. It will also generate a simple CA package that can be distributed to the users of the CA.

```
 The CA information about the certificates it distributes will
 be kept in:
```
/home/juser/SimpleCA

The unique subject name for this CA is:

cn=Globus Simple CA, ou=simpleCA-grid.example.org, ou=GlobusTest, o=Grid

 Insufficient permissions to install CA into the trusted certifiicate directory (tried \${sysconfdir}/grid-security/certificates and \${datadir}/certificates) Creating RPM source tarball... done globus\_simple\_ca\_0146c503.tar.gz

### **Environment Variables**

The following environment variables affect the execution of **grid-ca-create**:

GLOBUS\_LOCATION Non-standard installation path of the Globus toolkit.

### **See Also**

grid-cert-request(1), grid-ca-sign(1), grid-default-ca(1), grid-ca-package(1)

### <span id="page-15-0"></span>**Name**

grid-ca-package — Prepare a CA certificate, configuration, and policy for distribution

## **Synopsis**

grid-ca-package [-help] [-h] [-usage] [-version] [-versions]

grid-ca-package [[-ca HASH] | [-cadir SIMPLECADIR]] [-g] [-b] [-r] [-d]

### **Description**

The **grid-ca-package** utility creates a tarball containing an RPM spec file and the files needed to use a CA with grid tools. It optionally will also create a GPT package for distributing a CA.

By default, the **grid-ca-package** utility displays a list of installed grid CA and prompts for which CA to package. It then creates a tarball containing the CA certificate, signing policy, CA configuration files, and an spec script to generate a binary RPM package containing the CA. If the CA hash is known prior to running **grid-ca-package**, it may provided as an argument to the -ca parameter to avoid prompting. **grid-ca-package** may also be used to package a SimpleCA directory, using the -cadir parameter.

In addition to generating a spec script and tarball, **grid-ca-package** creates a GPT package if either the -g or -b options are used on the command-line. These packages may be used to distribute a CA and configuration to systems which do not support RPM packages.

The **grid-ca-package** utility writes the package tarballs to the current working directory.

The full set of command-line options to **grid-ca-package** follows.

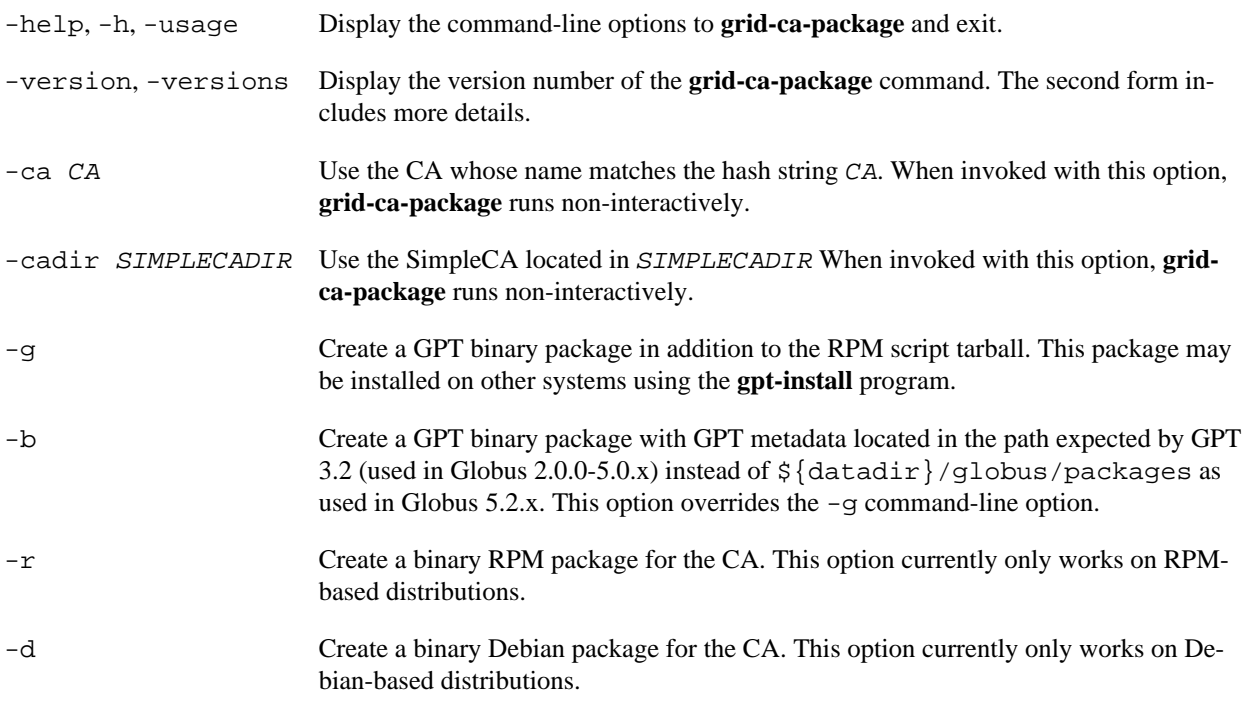

### **Examples**

Package a Simple CA with hash 0146c503

```
% grid-ca-package -ca 0146c503
Creating RPM source tarball... done
   globus_simple_ca_0146c503.tar.gz
```
### **Environment Variables**

The following environment variables affect the execution of **grid-ca-package**:

GLOBUS\_LOCATION Non-standard installation path of the Globus toolkit.

### **See Also**

grid-cert-request(1), grid-ca-sign(1), grid-default-ca(1), grid-ca-create(1)

### <span id="page-17-0"></span>**Name**

grid-ca-sign — Sign a certificate with a SimpleCA for use on a grid

## **Synopsis**

grid-ca-sign [-help] [-h] [-usage] [-version] [-versions]

grid-ca-sign -in REQUEST -out CERTIFICATE [-force] [-dir DIRECTORY] [-openssl-help] [OPENSSL-OPTIONS]

### **Description**

The **grid-ca-sign** program signs a certificate based on a request file with a CA certificate created by **grid-ca-create**. The new certificate is written to a file. If the CA has already signed a certificate with the same subject name as contained in the certificate request, it will refuse to sign the new request unless the -force option is provided on the command-line.

If run as a privileged user, **grid-ca-sign** uses the CA certificate and configuration located in \${localstatedir}/lib/globus/simple\_ca to sign the certificate. For a non-privileged user, **grid-ca-sign** uses the CA certificate and configuration located in \$HOME/.globus/simpleCA. The **grid-ca-sign** program an use a different CA configuration and certificate by using the -dir option.

The full set of command-line options to **grid-ca-sign** follows. In addition to these, unknown options will be passed to the **openssl** command when creating the self-signed certificate.

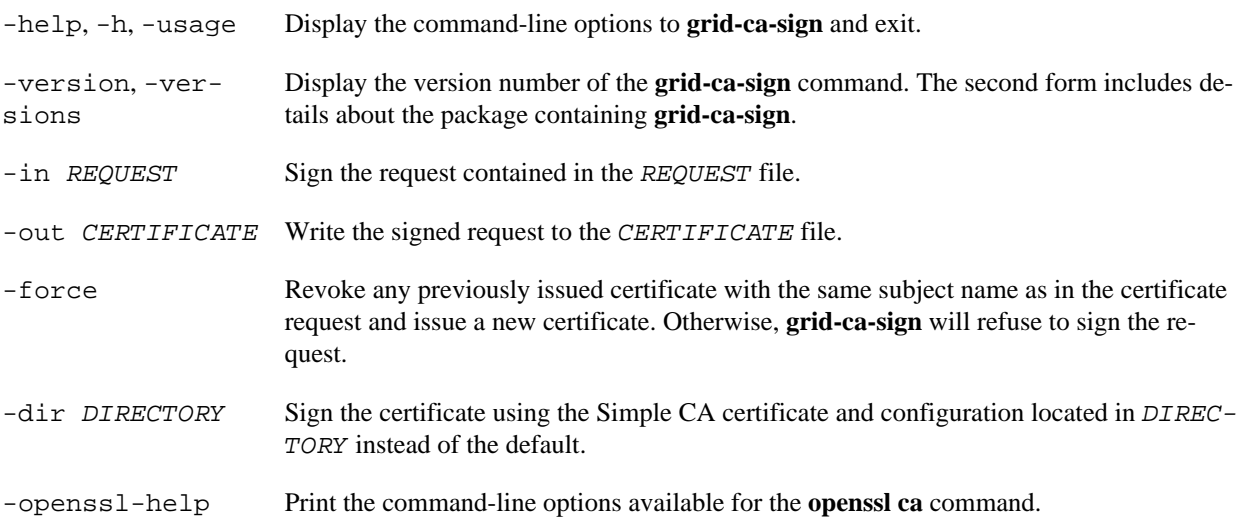

### **Examples**

Sign a certificate request using the simple CA in \$HOME/SimpleCA

% **grid-ca-sign** -in usercert\_request.pem -out usercert.pem -dir \$HOME/SimpleCA

To sign the request please enter the password for the CA key:

The new signed certificate is at: /home/juser/.globus/simpleCA/newcerts/01.pem

### **Environment Variables**

The following environment variables affect the execution of **grid-ca-sign**:

GLOBUS\_LOCATION Non-standard installation path of the Globus toolkit.

### **See Also**

grid-cert-request(1), grid-ca-create(1), grid-default-ca(1), grid-ca-package(1)

# <span id="page-19-0"></span>**Chapter 4. Security Considerations**

## <span id="page-19-1"></span>**1. Security considerations for SimpleCA**

The operator of a CA must protect the private key of the CA. It should not be stored unencrypted or on a network filesystem.

Simple CA enforces the subject name policies in the simple CA's configuration files. If modified, the signing\_policy file distributed to clients of the CA must also be modified.

# <span id="page-20-2"></span>**Glossary**

## **C**

<span id="page-20-3"></span><span id="page-20-1"></span><span id="page-20-0"></span>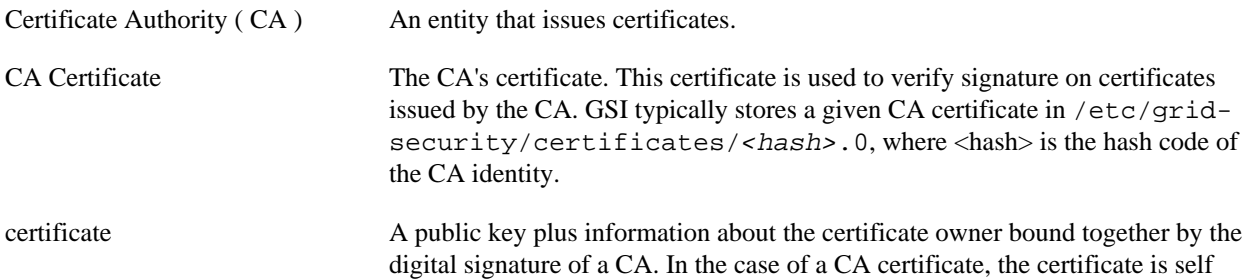

signed, i.e. it was signed using its own private key.